**قاط توقف :** 

**در اكثر موارد برنامه نوشته شده در بار اول اجرا بدون خطا نخواهد بود. البته در بـسياري مـوارد ايـن** خطاها هرگز کاملاً از بین نمی روند، کلاً و بصورت خلاصه تحلیل و رفع خطاهای در برنامه یک کار عادی مــدام **برنامه نويسي به شمار مي رود. در اين راستا يكسري ابزار جهت تسهيل اين مساله در نظر گرفته شده.** 

**اولين ابزار " نقاط توقف " است. نقطه توقف دستوري از برنامه است كه مشخص مي كنيد با رسيدن بـه آن اجراي برنامه بصورت موقت متوقف شود.** 

**با اين كار مي توانيد پيشرفت انجام عمليات را در مراحل مختلف برنامه ببينيد. چيزهايي مثـل مقـادير متغيرها و يا ادامه دادن برنامه بصورت مرحله به مرحله از آن دستور به بعد. براي اين كار اولين و ساده تـرين روش كليك در حاشيه سمت چپ است.** 

**نشانه قرار گرفتن "نقطه توقف "اين است كه كنار خط مذكور در حاشيه چپ ويرايشگر يك دايره قرمز رنگ ديده مي شود. پس از توقف موقت اجراي برنامه نگاه داشتن نشانگر موشواره روي يك متغير باعث مـي** شود که پنجره کوچکی ظاهر شود در آن مشخصات و مقدار متغیر نمایش داده می شــود کــه بــه آن اشــار <sup>ا</sup>ه  **ميگويند.** 

**هر كدام از نقاط توقف مي توانند خصوصيات ديگري داشته باشند از قبيـل اينكـه چنـد بـار هنگـام رسیدن اجرای برنامه به دستور <mark>مذکور توقف نشود</mark> و دفعه بعد توقف صورت گیرد. این کار در حلقه ها بــسیار مفيد است. بسياري وقتها خطاي برنامه در تعداد دفعه اجرا دستورات بدنه حلقه اتفاق نمي افتد امـا دفعـه** +**1** *n* **ام خطا اتفاق مي افتد.** 

> **به عنوان مثال بسيار ساده برنامه زير را در نظر بگيريد:** Olympiad.roshd.ir

| M                | Procedure                | DoSomething (i – Integer); |
|------------------|--------------------------|----------------------------|
| M                | for i := 5 to 105 do     | M                          |
| DoSomething (i); | i := $\frac{12}{i - 82}$ |                            |

می توانید چشم بسته بگویید که برنامه بالا در اجرای 78 ام دچار خطای تقسیم بر صفر می شود حـال **در نظر بگيريد كه شما در حين اجرا به خاطر نداريد كه منشا خطا كجاست بلكه مي خواهيـد منـشا خطـا را بيابيد. در اينگونه موارد مي توان تعيين كرد كه تا تعداد دفعات خاصي از دسـتورات** *DoSomething* **برنامـه متوقف نشود مثلاً 50 بار برنامه متوقف نشود و پس از آن توقف صورت پذيرد.** 

**نقاط توقف خصوصيات ديگري هم دارند، از قبيل اينكه فقط در شرايط خاصي متوقف شوند. هنگـامي** که امکان ایجاد خطا در اثر یک دستور وجود دارد می توان نقطه توقف با این شرایط خاص را در همان ســطر **دستور قرار داد. اگر اين كار درتمامي مواردي كه ايجاد خطا متحمل است انجام دهيد، محل دقيق عامل ايجاد خاط در برنامه را خواهيد يافت.** 

**براي اعمال خواص يك "نقطه توقف " كافيست روي دايره قرمزي كه گفتيم در كنار" نقطه توقف "نشان داده مي شود كليك راست كرده و از منوي ظاهر شده گزينه** *Properties Point Break* **را انتخاب كنيد.** 

**در كادر محاوره اي كه باز مي شود مي توانيد هر كدام از دو خصوصيت مذكور را اصلاح كنيد.**  *PassCont* **تعداد دفعاتي است كه برنامه با رسيدن به دستور مورد نظـر برنامـه متوقـف نمـي شـود و** *Condition***شرط توقف است.** 

برای اجرای دستور به دستور هم از کلیدهای F7, F8 استفاده کنید که بـا F7 اجـرای دســتور بـه Olympiad.roshd.ir

دستور شامل انتقال سر نخ اجرا به زیر برنامه ها هم می شود ولی در اجرای با  $F8$  هر زیر برنامه به عنوان یک **دستور كلي اجرا مي شود.** 

**تمامي موارد فوق جـزو منوهـاي** *IDE* **هـم قابـل دسـتيابي هـستند در منـوي** *Run* **گزينـه هـاي** *Point Break Add* **معادل افزودن " نقطه توقف " و** *over Step* **براي اجراي دستور به دستور در حـالتي كـه زير برنامه ها بصورت يك دستور اجرا مي شوند.** (**8** *F*(**و گزينه** *TraceInto* **براي حالـت آخـر يعنـي معـادل فشردن كليد 7***F* **هستند.** 

**در نهايت امكان اجراي دستورات تا دستوري كه در محل مكان مماس نيز در** *Delphi* **وجود دارد براي**  $Run$  اینکار در مکان مورد نظر کلید  $FA$  را بفشارید. این کار هم معادل گزینه Run to Cursor از منوی **است.** 

 $Hint<sup>1</sup>$ 

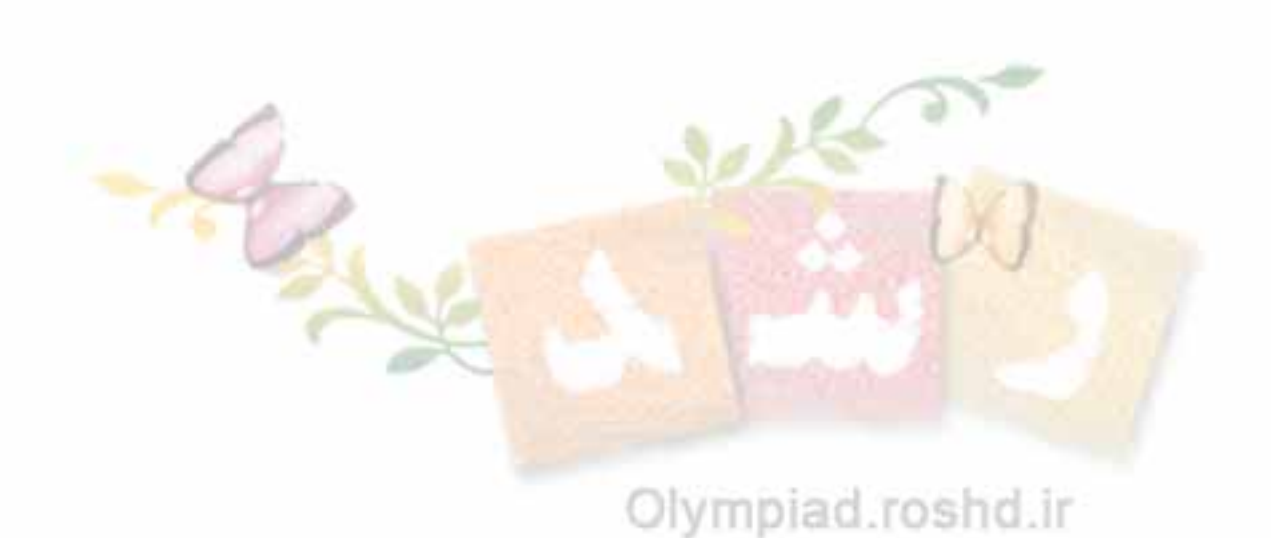